# **Ejemplos de actividades**

### **OA 5**

**Usar software de presentación para organizar y comunicar ideas para diferentes propósitos.** 

#### **1**

Los estudiantes observan los diferentes elementos y opciones de un software de presentación elaborado por el profesor en un afiche, imagen digital o en el mismo software de presentación.

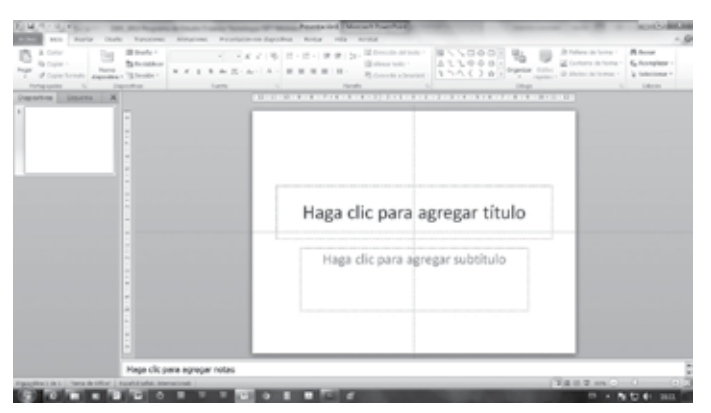

Los estudiantes, de forma individual, realizan las siguientes acciones:

- › probar los botones activos del software
- › activar y desactivar barra de herramientas estándar
- › activar y desactivar barra de herramientas de dibujo
- › activar y desactivar barra de herramientas de formato
- › cerrar la ventana del software

#### $\overline{2}$

El docente indica que, en un software de presentación, es posible insertar y mover cuadros de texto para organizar y comunicar información. Los estudiantes, basados en información sobre los ciclos de vida de las plantas con flor (germinación, crecimiento, reproducción, formación de la flor y del fruto), elaboran una presentación, siguiendo instrucciones del profesor:

- › desde la barra de herramientas de dibujo, insertan un cuadro de texto en una diapositiva u hoja de presentación
- › escriben textos nuevos en el cuadro de texto; por ejemplo: la importancia de la dispersión de las semillas y/o la polinización, entre otros
- › colocan el puntero del ratón sobre el cuadro de texto hacen clic y no sueltan el botón del ratón, llevando el cuadro de texto (moviendo el ratón en la dirección correspondiente) al principio de la diapositiva u hoja de presentación
- › sueltan el botón del ratón
- › mueven los cuadros de texto, llevándolos a distintas posiciones para organizar información

#### **Ciencias Naturales**

Observar y describir algunos cambios de las plantas con flor durante su ciclo de vida. (OA 3) El docente señala que la presentación debe abrir y cerrar con textos que sean atractivos y resumidos, de modo que generen interés y logren enfatizar a la vez los puntos más importantes del ciclo, según la opinión de cada estudiante.

(Ciencias Naturales)

#### **Artes Visuales**

Describir sus observaciones de obras de arte y objetos, usando elementos del lenguaje visual y expresando lo que sienten y piensan. (OA 4)

#### **3**

El docente explica qué son las plantillas de diseño: sirven para organizar y presentar información con nuevos diseños. Los estudiantes siguen instrucciones orales para generar una presentación a partir de una plantilla de diseño predeterminada:

- › hacer clic menú Archivo, luego clic en Nuevo
- › posteriormente, en Nuevo, hacer clic en plantilla de diseño
- › a continuación, en el panel de tareas Diseño de la diapositiva, hacer clic en una plantilla de diseño para aplicarla
- › en la diapositiva o en la ficha Esquema, escribir el texto: aprendiendo a usar el software de presentación de la primera diapositiva
- › para insertar una nueva diapositiva, en la barra de herramientas, clic en Nueva diapositiva y, a continuación, clic en el diseño que deseen
- › para guardar la presentación, en el menú Archivo, hacer clic en Guardar; escribir el nombre en el cuadro Nombre de archivo y, a continuación, hagan clic en Guardar

(Extraído y adaptado de: http://office.microsoft.com/es-hn/ powerpoint-help/crear-una-presentacion-con-una-plantilla-dediseno-HP005192861.aspx)

Una vez terminado el uso de plantillas, los estudiantes explican oralmente los elementos del lenguaje visual que utilizaron para elegirlas.

(Artes Visuales)

#### ! *Observaciones al docente:*

*Se sugiere promover la simplicidad y la sobriedad a lo largo de cualquier presentación que se pretenda efectuar. La apariencia de las diapositivas debe ser variada, por lo que es adecuado incorporar gráficas con frases y listados con fotos, siempre que den más fuerza al mensaje o contenido que se quiere comunicar.*

*Una impresión posterior en papel de la presentación (si es posible) permite asegurar la corrección de posibles errores omitidos anteriormente. Si no se cuenta con software apropiado en el establecimiento, se recomienda utilizar una suite de software gratuitos, denominada Open Office, que cumple con funcionalidades muy similares a los software comerciales y permite llevar a cabo todas las actividades del presente programa: http://www.openoffice.org*

### **OA 6**

**Usar procesador de textos para crear, editar, dar formato y guardar información.**

#### **Lenguaje y Comunicación**

Leer independientemente y comprender textos no literarios para ampliar su conocimiento del mundo y formarse una opinión. (OA 6)

### **Historia, Geografía y**

**Ciencias Sociales** Asumir sus deberes y sus responsabilidades como estudiante y en situaciones de la vida cotidiana. (OA 11)

Los estudiantes, guiados por el docente, usan, cortan, mueven, pegan y agregan texto para mejorar y reordenar el contenido de una noticia breve del diario para presentárselo a su familia. Puede ser sobre deportes, espectáculos, tecnología o de interés del estudiante. Abren el documento desde un archivo de texto (previamente cargado en el escritorio por el docente). Para comenzar, el profesor indica instrucciones como:

- › ir a la barra de menú y seleccionar la opción archivo
- › explorar las alternativas que este comando ofrece
- › escoger la opción abrir
- › determinar la dirección del documento que quieren recuperar y abrir el documento

Después de que el documento está abierto, lo leen. El profesor les señala que deben reordenar y resumir el contenido de la noticia. Para ello, les presenta las opciones de:

- › cortar
- › pegar

 **1**

› mover texto

Luego, los estudiantes comienzan el proceso de reordenar y resumir la noticia elegida por cada uno, siguiendo las instrucciones del profesor. Una vez finalizado el trabajo, lo guardan como archivo de texto en el disco duro del computador o en memorias flash (pendrive).

(Lenguaje y Comunicación)

#### **2**

Los estudiantes utilizan el procesador de texto para producir un cartel o afiche que promueva la importancia del orden y la limpieza en la sala de clases, insertando imágenes y formas predeterminadas. Antes de su elaboración, responden preguntas del profesor, como:

- › ¿qué tipo de letra usarían para el cartel o afiche para que la información sea más clara y atractiva?
- › ¿qué orientación usarían para presentar más claramente la información?
- › ¿qué información creen que es conveniente incorporar?, entre otras.

Luego aplican configuración al procesador de texto para producir el cartel o afiche. Para insertar imágenes predeterminadas, el profesor indica los siguientes pasos:

- › ir a la barra de menú y seleccionar el comando insertar
- › explorar las opciones que el comando insertar ofrece
- › dentro de las opciones exploradas, escoger imágenes y luego imágenes prediseñadas
- › revisar las imágenes que aparecen en la galería de imágenes y seleccionar aquellas que tengan relación con el afiche o cartel

Para incluir formas al afiche o cartel, el profesor entrega las siguientes instrucciones:

- › ir a la barra de menú y seleccionar el comando insertar
- › seleccionar la opción imágenes y luego formas
- › explorar las categorías de formas y seleccionar las que sean de su agrado

Una vez finalizado el trabajo, lo guardan y conversan sobre la posibilidad de imprimir alguno de ellos para pegarlos en la sala de clases.

http://www.icarito.cl/enciclopedia/articulo/primer-ciclo-basico/ lenguaje-y-comunicacion/escritura/2010/04/51-8789-9 afiche.shtml

(Historia, Geografía y Ciencias Sociales)

#### **3**

Los estudiantes reciben instrucciones de abrir un archivo de texto ubicado en el computador en el que están trabajando (una carta en hoja tamaño oficio, en fuente Arial de tamaño 10 y con el texto alineado a la izquierda) y leerlo. Responden preguntas como:

› ¿qué tipo de texto es? ¿cómo se pueden dar cuenta de eso?

› ¿qué sucede con el formato? ¿cómo podría mejorarlo? Luego reciben instrucciones de aplicar herramientas de edición para:

- › cambiar el tamaño de hoja a Carta
- › establecer la fuente en Calibri 12
- › cambiar el color de la fuente a negro
- › definir una alineación justificada

Después de terminar el proceso de edición de formato, revisan la ortografía de la carta (primero leyendo y luego con el corrector ortográfico del procesador) y la rescriben de acuerdo a su destinatario. Finalmente responden preguntas del profesor/a, como:

- › ¿cómo cambiaron el tamaño de una página?
- › ¿cómo cambiaron la fuente? ¿y su tamaño?
- › ¿cómo fue el proceso de revisión y re-escritura del texto?
- › ¿podremos modificarla de otra manera?

Una vez finalizado el trabajo, lo guardan como archivo de texto.

(Lenguaje y Comunicación)

#### ! *Observaciones al docente:*

*En esta unidad, se espera que el estudiante se aproxime al uso del procesador de texto desde las aplicaciones técnicas para crear, editar y guardar documento. Por ello, se sugiere que el estudiante explore el procesador en cada actividad desde sus experiencias previas, haga conexiones con lo que ya conoce y pueda ejecutar diferentes tareas de producción de textos. Es necesario que, antes de comenzar la unidad, el docente disponga de una carpeta virtual individual para cada estudiante, que funcione como portafolio virtual de sus creaciones o producciones en cada sesión de trabajo.*

**Lenguaje y Comunicación** Escribir correctamente para facilitar la comprensión por parte del lector, aplicando las reglas ortográficas aprendidas. (OA 22)

*Si no se cuenta con software apropiado en el establecimiento, se recomienda utilizar una suite de software gratuitos, denominada Open Office, que cumple con funcionalidades muy similares a los software comerciales y permite llevar a cabo todas las actividades del presente programa: http://www.openoffice.org* 

## **OA 7**

**Usar internet y buscadores para localizar, extraer y almacenar información, considerando la seguridad de la fuente.** 

#### **Historia, Geografía y Ciencias Sociales**

Identificar y ubicar en mapas las principales zonas climáticas del mundo, y dar ejemplos de distintos paisajes que pueden encontrarse en estas zonas. (OA 8)

#### **Ciencias Naturales**

Observar y describir, por medio de la investigación experimental, las necesidades de las plantas y su relación con la raíz, el tallo y las hojas. (OA 1)

#### **1**

En parejas, buscan imágenes u otros archivos de la web que muestren diferentes lugares habitados por el ser humano, ubicados en las distintas zonas climáticas del planeta. El profesor solicita emplear algunas de las siguientes estrategias de búsqueda:

- › escribir entre comillas las palabras de búsqueda
- › añadir un signo "+" a la palabra clave
- › añadir un signo "-" para prohibir la aparición de una palabra en la búsqueda
- › emplear el asterisco (\*) para encontrar resultados que contengan la raíz de la palabra, pero con distintas terminaciones
- › limitar el campo de búsqueda a un solo elemento (solo imágenes, solo noticias, grupos, etc.)

Guiados por el profesor, guardan los sitios que contienen la información en Favoritos y descargan los archivos en una carpeta personal creada en el espacio físico del computador utilizado. Después, el profesor pide que cambien de computador en forma aleatoria y reciben la instrucción de entrar a Favoritos y descargar los archivos de las zonas climáticas de las páginas seleccionadas por sus compañeros. Al finalizar, el docente hace una lista en la pizarra (tradicional o digital) de los sitios web más visitados y de la cantidad de archivos recolectados por los estudiantes, promoviendo la opinión y reflexión respecto de las ventajas y las desventajas que tiene vivir en cada uno de estos lugares, tomando en cuenta los desafíos de cada uno.

(Historia, Geografía y Ciencias Sociales)

#### $\overline{2}$

En parejas, usan buscadores web para encontrar 10 sitios con imágenes y/o videos sobre las partes en que se dividen las plantas y sus funciones para la sobrevivencia, usando palabras claves para encontrarlos (por ejemplo: plantas + partes). Luego reciben instrucciones de crear una carpeta con el nombre Plantas de (se agrega el nombre del estudiante) en Favoritos, para luego ir guardando en la carpeta personalizada todos los sitios que contengan las imágenes y/o videos. Para crear la carpeta, el estudiante debe:

- › ingresar a un buscador web y escribir las palabras clave para su búsqueda
- › explorar los resultados obtenidos
- › seleccionar entre los resultados obtenidos páginas que quieran guardar en Favoritos
- › ir hacia la barra de menú de internet
- › hacer clic sobre el comando "favoritos" y luego agregar favoritos
- › hacer clic sobre el comando "nueva carpeta"
- › escribir el nombre que fue solicitado para la carpeta y hacer clic en crear

› continuar agregando información a la carpeta creada En un segundo momento, abren de forman simultánea los 10 sitios encontrados, seleccionan tres sitios según criterios de calidad de imagen y video, información relevante e interés personal, y cierren las demás ventanas. Luego guardan las páginas web completas, utilizando el comando "guardar como" en la carpeta virtual de cada estudiante. Cierran el explorador y reciben la instrucción de abrir una de las páginas guardadas en la carpeta virtual personal y explicar al resto de sus compañeros cuáles son las partes de las plantas y qué función cumple cada una.

(Ciencias Naturales)

#### **Historia, Geografía y Ciencias Sociales**

Distinguir hemisferios, círculo del Ecuador, trópicos, polos, continentes y océanos del planeta en mapas y globos terráqueos. (OA 7)

#### **3**

Los estudiantes, de forma individual, buscan en la web un localizador geográfico (por ejemplo: Google Earth, Google Maps) y, con ayuda del profesor, lo asocian con conocimientos previos (por ejemplo: un atlas o planos de guías) y comienzan a explorar su funcionamiento. Después ubican los hemisferios, el círculo del Ecuador, los trópicos, los círculos polares, los continentes y los océanos del planeta en el localizador. Para esto, el docente los invita a:

- › ingresar al buscador y escribir la URL propuesta por el profesor/a
- › una vez en la página, identificar la barra localizadora de sitios
- › escribir un lugar o punto de referencia para localizar los hemisferios, el círculo del Ecuador, los trópicos, los círculos polares, los continentes y los océanos
- › usar marcadores para identificar cada lugar en el mapa o globo terráqueo virtual

Luego de identificados los lugares, muestran a sus compañeros el lugar donde viven en el mapa, señalando en qué hemisferio está. Para ello, guiados por el profesor, circulan frente a los computadores de los compañeros para ver la localización que cada uno realizó (si existe la posibilidad y todos los alumnos están de acuerdo, pueden ver sus casas con la vista de calle).

En un segundo momento, vuelven a sus computadores y reciben instrucciones de buscar un lugar de los encontrados a donde deseen viajar o conocer y lo vuelven a marcar. Después comienzan a navegar en internet para recoger información del lugar, como formas de llegar al lugar, imágenes, tipo de idioma, características geográficas, videos, entre otras informaciones.

Al finalizar, cada estudiante le cuenta a sus compañeros al lugar que viajaría y describe oralmente cómo es el clima, sus paisajes, el idioma, etc.

(Historia, Geografía y Ciencias Sociales)

#### ! *Observaciones al docente:*

*Se sugiere que el profesor explore las direcciones y espacios de búsqueda virtual de los estudiantes, elabore un listado de sitios web para compartir con ellos y así orientar el trabajo en las distintas actividades. Es importante dejar en claro que deben visitar solo sitios web seguros y confiables y, ante cualquier duda, comunicarla de inmediato.*

*Google Earth puede descargarse en earth.google.com Puede visualizarse Google Maps en maps.google.com Seguridad en el uso de internet:*

*Se sugiere tener un reglamento del uso seguro de internet con ideas como descargar aplicaciones únicamente de sitios oficiales y con la presencia del docente, no enviar datos personales (fotos, direcciones, nombres teléfonos, correos, edad, etc.), no abrir mails de desconocidos, rechazar spams, mantener la clave en secreto y cambiarla de vez en cuando, no creer en regalos ni ofertas, tener dos direcciones de mails, no dar tu mail con facilidad y nunca a desconocidos, si te molestan, no responder y avisar a un adulto, entre otras. Respeto a la propiedad intelectual:*

*A los estudiantes se les debe educar en el respeto por la protección de los derechos de los autores o creadores de los recursos que se publican en la web, como los documentos, las películas, la música, las imágenes, los artículos, entre otros, citando su autor o la dirección encontrada en internet.*